# Project presentation Provide behaviour to XML/SVG elements

Fabrice Hong Informatique semestre 8 Assistant :Frédéric Fondement

### What we'd like to do

**Definition of a language <a>>** 

- **E** Abstract synthax
- **Example Synthax** synthax

**E** Concrete synthax graphical edition tool

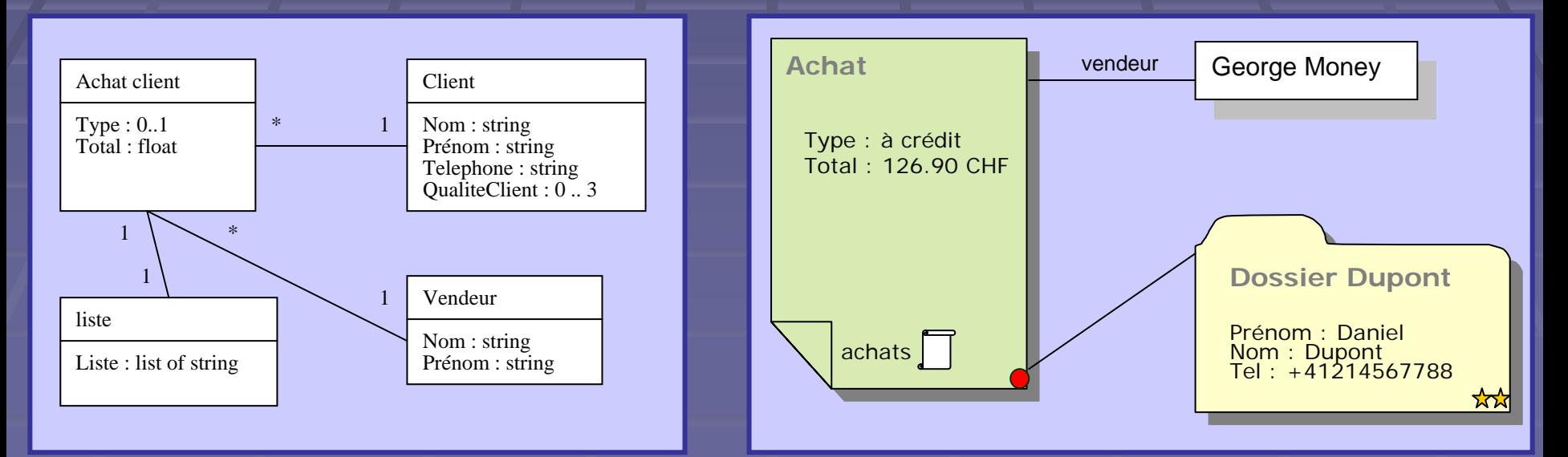

SVG

#### ■ W3C standard that allows to define :

- **Vector graphics**
- **E** Animations
- **Elements groups**
- **E** Many styles
- **Text and picture**
- **Examplex shapes**
- **Advantages of SVG** 
	- **Standard (programms, programmation) P**
	- **Source file is in text**
	- Free

## Problematic

- **SVG** is static
- **E** Complex interactions impossible
- **U.** We would like automated behaviour
	- **L**inks
	- **Imbricated shapes**
	- Ē **Editing component**
- **Handle interaction in a modular and easy way**

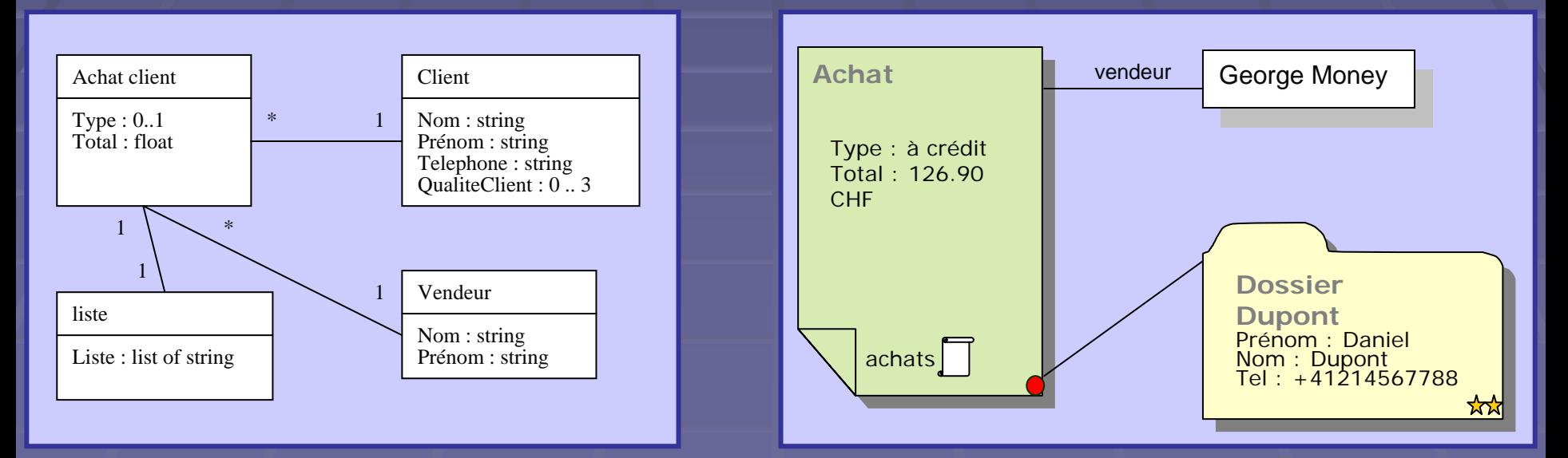

### SVG extension example

<rect width <sup>=</sup>'100' height  $= '200'$ dpi:component = 'components.BasicContainer'  $\rightarrow$ 

Résolution du problème **Sava for programming SVG display with Batik EXML gestion with Dom SVG elements behaviours with DOPIDOM** 

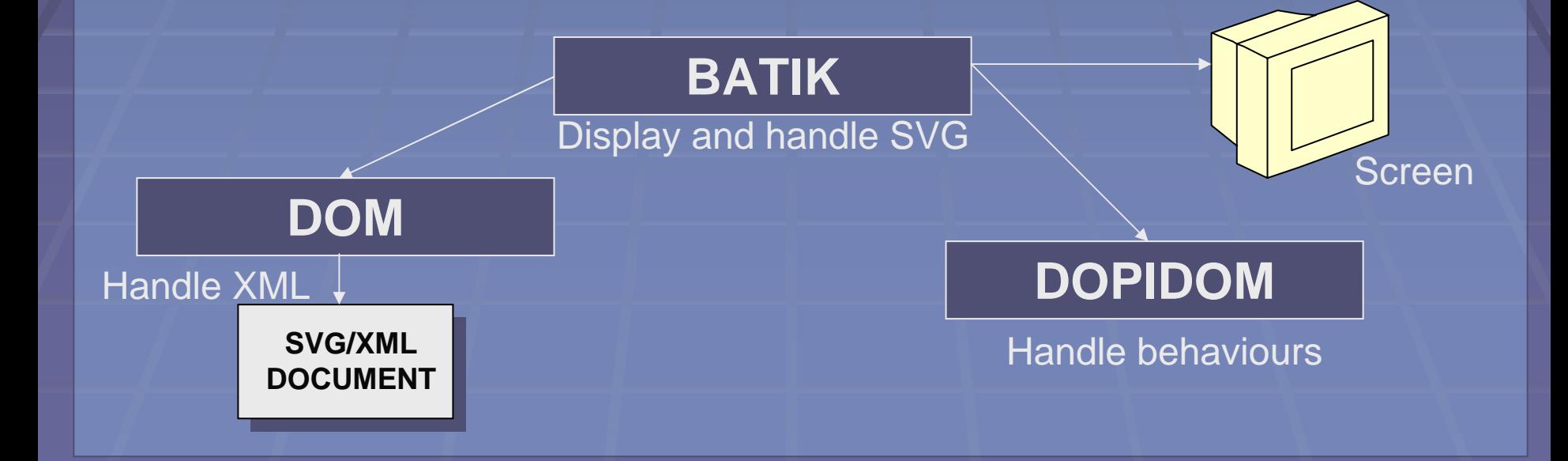

## **Batik**

**■ Used in the project SVG parsing SVG rendering**  Other modules Other modules **Generator Browser** 

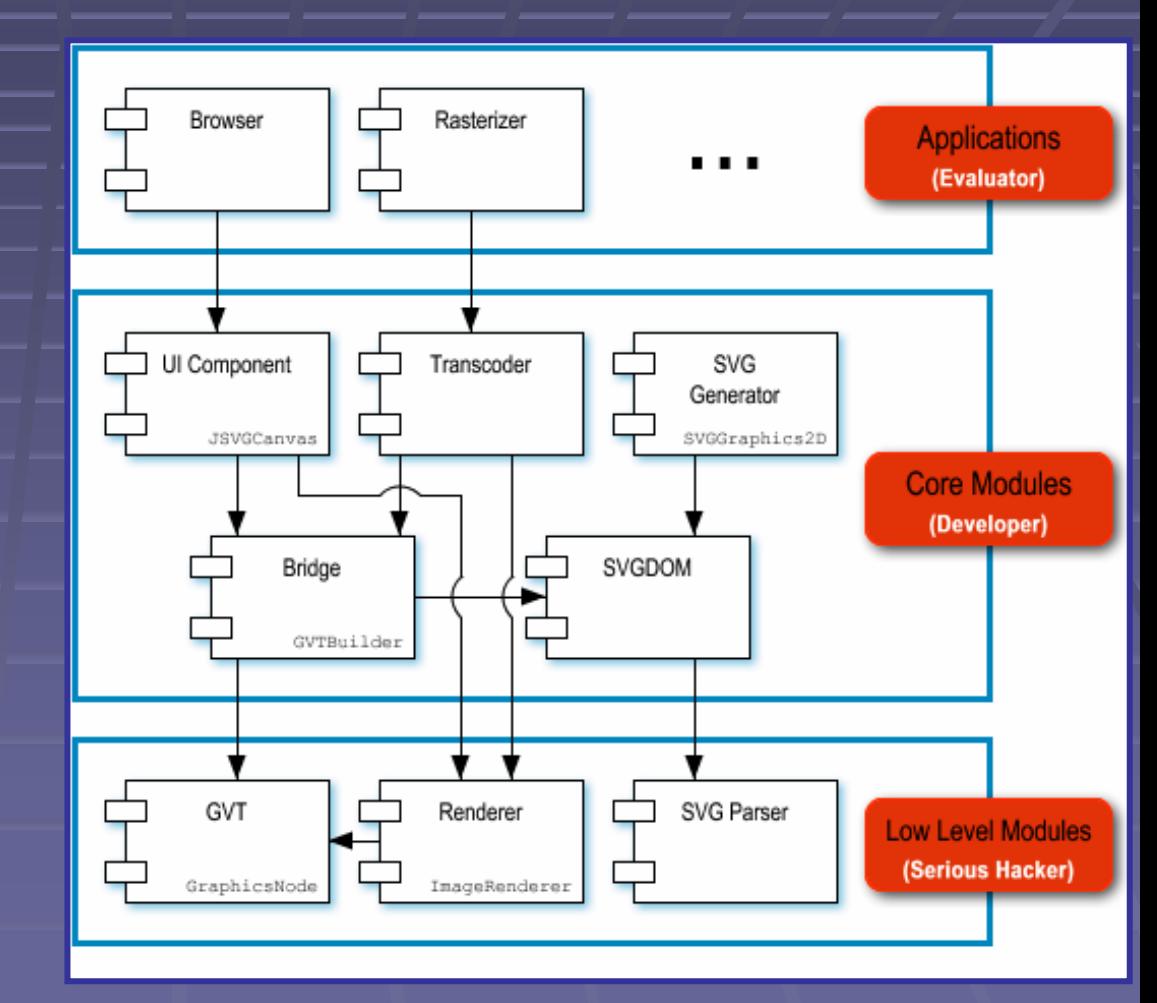

### Dom

**- Allow to dynamically access XML documents. Many different types of nodes, implementing Wany different types of nodes, implementing** methods accessing and navigation

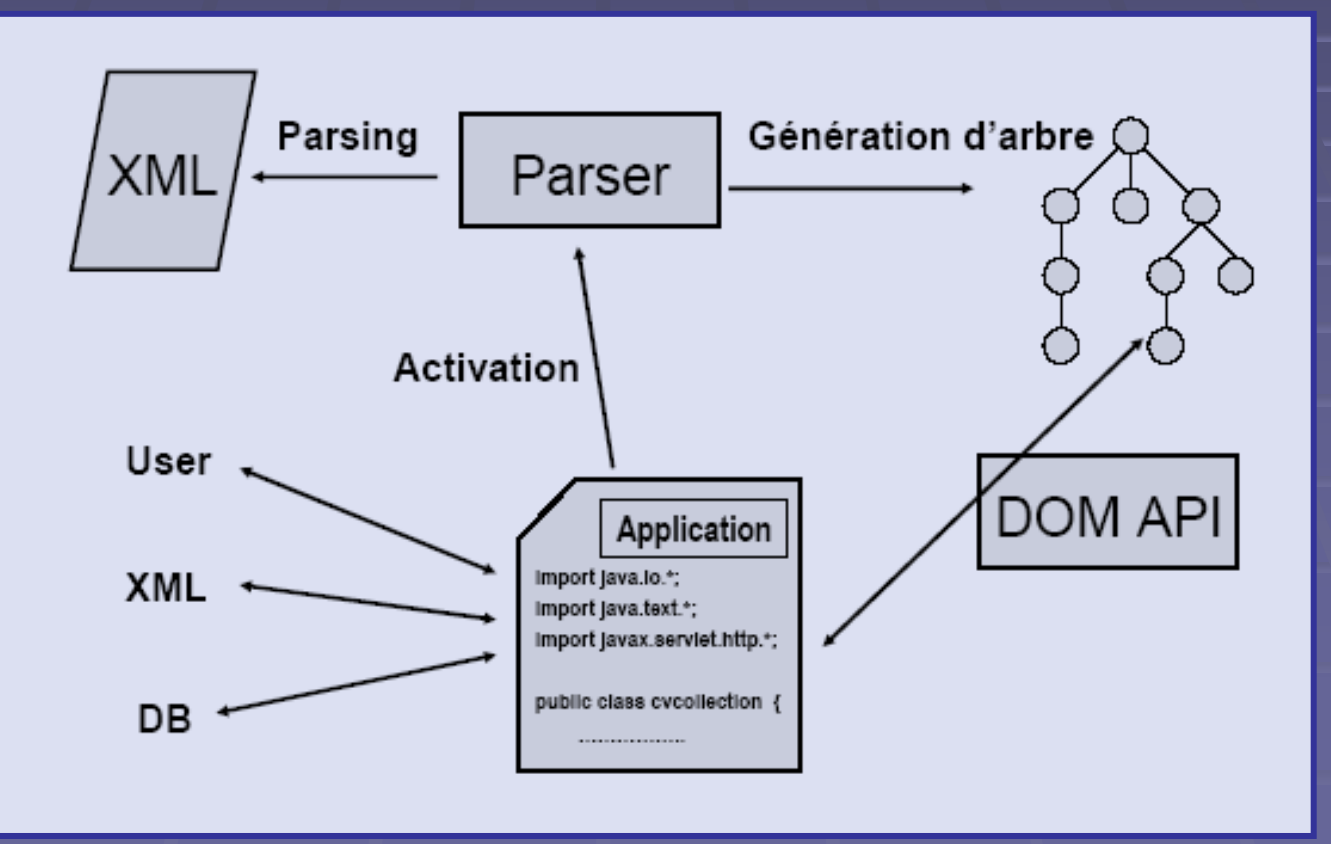

## Dopidom

- **Provide behaviour to SVG component "**
- **DOPIDOM** = Document presentation instrument
- **Based on DOM and SVG**
- **EXTERGHTM COM COMPORENT TO Interactives** components.
- **Interactions and components are defined 4** separately
- **Specify consomable actions and queries 4**

#### Interactors

**Interaction by mean of tools (interactor) E** Components will consume actions and queries they can execute

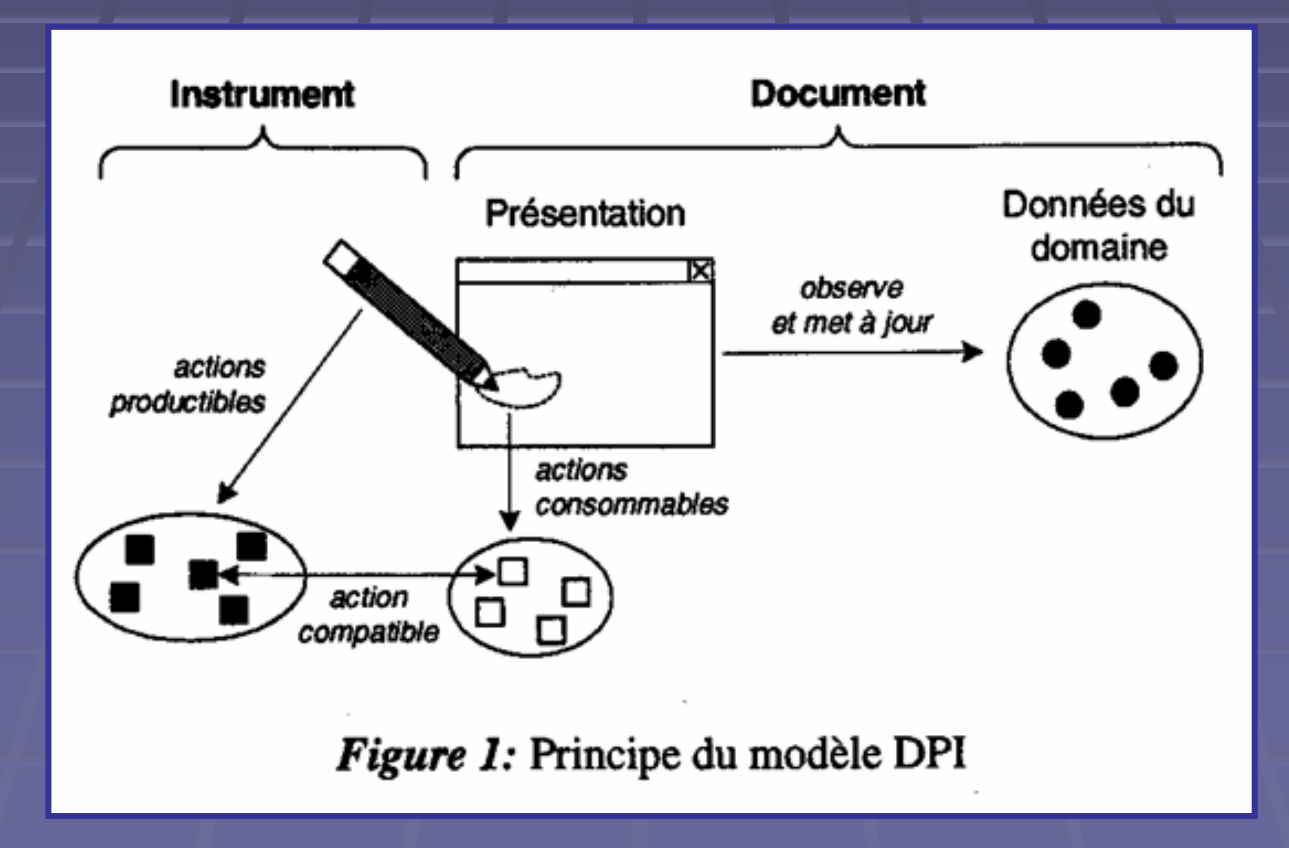

## UML model of components UML model of components

- $\blacksquare$ Interactive components are attached to SVG nodes (wrapping)
- **E** Actions modify component
- П Queries return an information

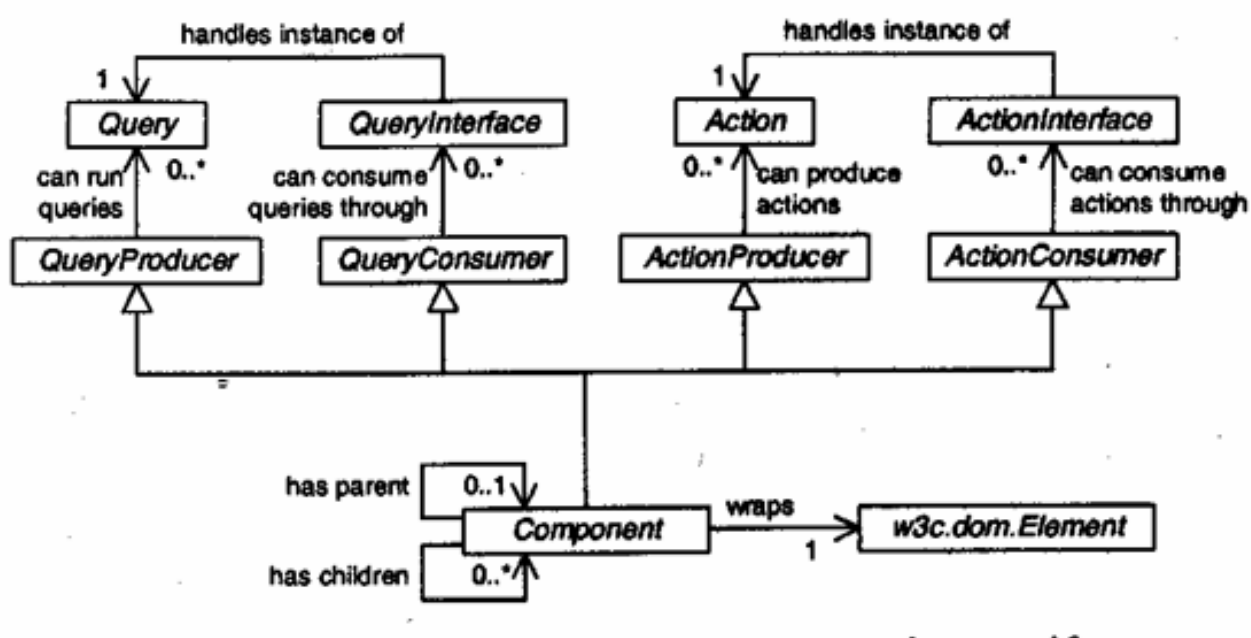

**Figure 2:** Modèle UML des composants interactifs

## Dopidom

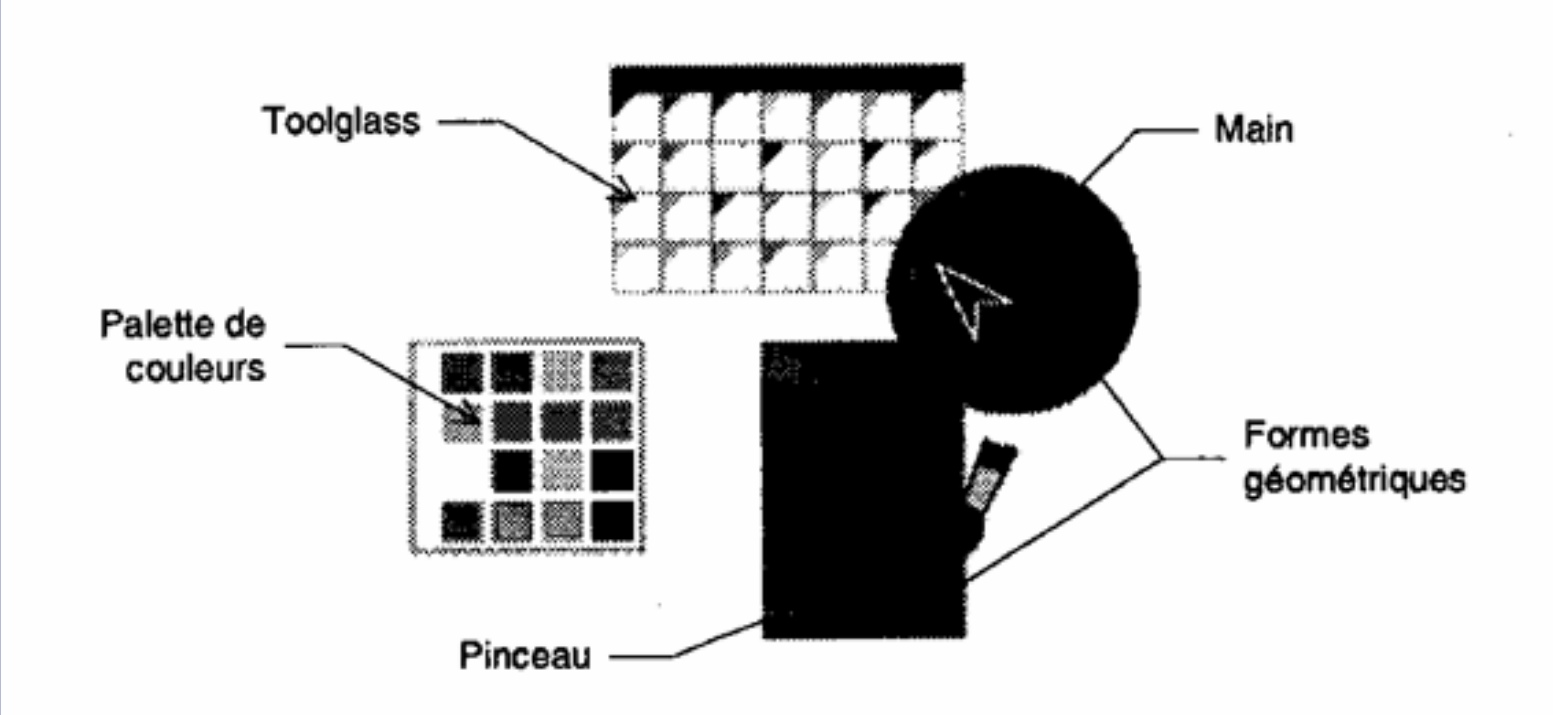

Figure 3: Application d'une couleur à des formes géométriques

# Dopidom

**Interactors** 

- **Hand**
- Paint Brush
- **PaintGlass Button**
- **Passives components** 
	- **Palette**
	- **Basic Shape**
	- Paint Color

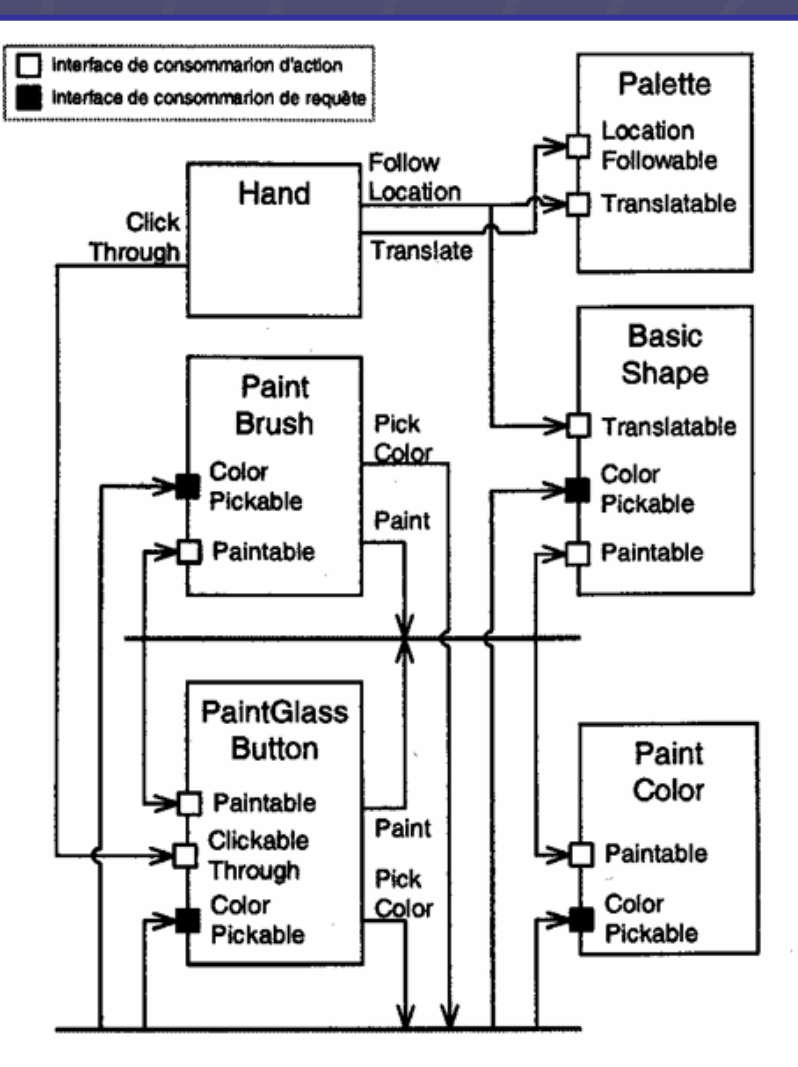

Figure 4: Les composants interactifs du scénario

# TODO :

Kind of components ■ Links **Containers Interactors To move components To edit or create new components Editing components**  Combo  $\blacksquare$  Listbox **Ext Fields**